### ■ Kurven sehen und verstehen

Haftendorn März. 2017, http://www.kurven-sehen-und-verstehen.de

# Afg9.4 Pedalkurven der Steinerkurve

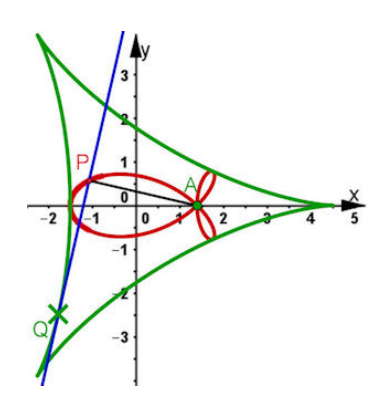

Abb. 9.3 Steiner-Kurve oder Deltoid mit einer ihrer Fußpunktkurven. Parameterdarstellung der Steiner-Kurve

$$
x(t) = \varrho (2 \cos(t) + \cos(2t))
$$
  
\n
$$
y(t) = \varrho (2 \sin(t) - \sin(2t))
$$
\n(9.6)

Die kartesische Gleichung der Steiner-Kurve ist:  $(x-3\varrho)^3(x+\varrho)+y^2(2x^2+y^2+24x\varrho+18\varrho^2)=0$ Jakob Steiner (1796-1863) war Schweizer Mathematiker, der später in Berlin arbeitete und Bedeutendes in der Geometrie geleistet hat.

beende Kernel **Quit**

```
\rho = a = Radius des Rollkreises und Umkreisradius = 3 \rho = 3 a
In[117]:= xst[t_] := a 2
Cos[t] +
Cos[2 t]
                       Kosinus
Kosinus
      yst[t_] := a 2
Sin[t] -
Sin[2 t]
                       Sinus
Sinus
In[75]:= a = 2;
In[76]:= steinerBild =
ParametricPlot[{xst[t], yst[t]}, {t, 0, 2
Pi},
                     parametrische Darstellung
                                                                     Kreiszahl \piAxen [wahr [Seitenverhältnis [automatisch
        Axes ->
True,
AspectRatio →
Automatic,
         Darstellungsstil | Dicke
        PlotStyle \rightarrow {Thickness[0.015], RGBColor[0, 0.8, 0]}, PlotRange \rightarrow {{-6, 8}, {-6, 6}}]
                                            RGB Farbe
                                                                     Koordinatenbereich der Graphik
      a =.
Out[76] = -6 -4 -2 2 4 6 8-6
              -4-2
               2
               4
               6
```
#### Eliminieren von t

```
In[1]:=
TrigExpand[
Cos[2 t]]
       erweitere tri⋯ LKosinus
       erweitere tri… LSinus
       TrigExpand[
Sin[2 t]]
Out[1]= Cos[t]^2 - Sin[t]^2Out[2]= 2 Cos[t] Sin[t]
 In[5]:= (*c=
Cos[t]; s=
Sin[t]*)
              Kosinus Sinus
       eliminiere
       Eliminate \begin{bmatrix} x == a (2c + c^2 - s^2), y == a (2s - 2sc), c^2 + s^2 = 1 \end{bmatrix}, \{c, s\} //
       vereinfache vollständig
        FullSimplify
Out[5]= (3 a - x)^3 (a + x) = 2 (9 a^2 + 12 a x + x^2) y^2 + y^4\log |S_0| \leq 5ubtract@@ \left(\frac{3}{3}a-x\right)^3 (a + x) == 2 \left(9\ a^2+12\ a\ x+x^2\right)\ y^2+y^4\right) // Expand
      subtrahiere
                                                                                        multipliziere aus
Out[7]= 27 a^4 - 18 a^2 x^2 + 8 a x^3 - x^4 - 18 a^2 y^2 - 24 a x y^2 - 2 x^2 y^2 - y^4
```
Vergleich mit der Gleichung im Buch gelingt

$$
\begin{array}{ll}\n\text{In[9]:} & \left(x - 3 a\right) \,^4 3 \,\left(x + a\right) \,^4 y \,^2 \,\left(2 \,x^4 \,^2 + y^4 \,^2 + 24 \,^3 x + 18 \,^2\right) \,^7 \right) \,^7 \, \text{Expand} \\
\text{Inultiplicative and the following equation:} & \text{Equation 2: } \quad \text{Equation 3: } \quad \text{Equation 4: } \quad \text{Equation 5: } \quad \text{Equation 6: } \quad \text{Equation 7: } \quad \text{Equation 8: } \quad \text{Equation 8: } \quad \text{Equation 9: } \quad \text{Equation 9: } \quad \text{Equation 1: } \quad \text{Equation 1: } \quad \text{Equation 2: } \quad \text{Equation 3: } \quad \text{Equation 3: } \quad \text{Equation 4: } \quad \text{Equation 5: } \quad \text{Equation 6: } \quad \text{Equation 7: } \quad \text{Equation 8: } \quad \text{Equation 8: } \quad \text{Equation 9: } \quad \text{Equation 9: } \quad \text{Equation 1: } \quad \text{Equation 1: } \quad \text{Equation 2: } \quad \text{Equation 3: } \quad \text{Equation 3: } \quad \text{Equation 4: } \quad \text{Equation 5: } \quad \text{Equation 6: } \quad \text{Equation 7: } \quad \text{Equation 8: } \quad \text{Equation 8: } \quad \text{Equation 9: } \quad \text{Equation 9: } \quad \text{Equation 1: } \quad \text{Equation 1: } \quad \text{Equation 1: } \quad \text{Equation 2: } \quad \text{Equation 3: } \quad \text{Equation 3: } \quad \text{Equation 4: } \quad \text{Equation 5: } \quad \text{Equation 6: } \quad \text{Equation 7: } \quad \text{Equation 8: } \quad \text{Equation 9: } \quad \text{Equation 1: } \quad \text{Equation 1: } \quad \text{Equation 1: } \quad \text{Equation 2: } \quad \text{Equation 3: } \quad \text{Equation 3: } \quad \text{Equation 4: } \quad \text{Equation 5: } \quad \text{Equation 6: } \quad \text{Equation 7:
$$

Eliminieren von t ging nicht ohne obige Substitution,

Zum Vergleich nochmal mit Reduce :

```
reduziere
Reduce[{x == xst[t], y == yst[t] }, t]
```
Implizite kartesische Gleichung ist also

**steiner** =  $(9 a^2 + 12 a x + x^2 + y^2)^2 = 4 a (3 a + 2 x)^3;$ 

Vergleich mit den obigen Gleichungen gelingt

In[8]:= **Subtract @@ 9 a<sup>2</sup> + 12 a x + x<sup>2</sup> + y2<sup>2</sup> ⩵ 4 a 3 a + 2 x<sup>3</sup> // Expand** subtrahiere multipliziere aus Out[8]=  $-27 a<sup>4</sup> + 18 a<sup>2</sup> x<sup>2</sup> - 8 a x<sup>3</sup> + x<sup>4</sup> + 18 a<sup>2</sup> y<sup>2</sup> + 24 a x y<sup>2</sup> + 2 x<sup>2</sup> y<sup>2</sup> + y<sup>4</sup>$ 

#### Andere Darstellungen

**steinerBildImpl =** Konturgraphik ContourPlot  $[(9 a<sup>2</sup> + 12 a x + x<sup>2</sup> + y<sup>2</sup>)<sup>2</sup> = 4 a (3 a + 2 x)<sup>3</sup>, {x, -3, 6}, {y, -5, 5},$ Axen | wahr | Seitenverhältnis | automatisch **Axes -> True, AspectRatio → Automatic,** Konturenstil **ContourStyle → { Thickness[0.015], RGBColor[0, 0.8, 0]}** Dicke RGB Farbe

### Nullstellen der Steinerkurve

```
\binom{15}{2}:= \left( (9a^2 + 12a)x + x^2 + y^2 \right)^2 = 4a(3a + 2x)^3 /, y \to 0Out[52]= (9a^2 + 12ax + x^2)^2 = 4a(3a + 2x)^3\begin{bmatrix} \cos(3) & \sin(3) & \sin(3) & \cos(3) & \sin(3) & \sin(3) & \cos(3löse
Out[53]= \{ \{x \rightarrow -a\}, \{x \rightarrow 3a\}, \{x \rightarrow 3a\}, \{x \rightarrow 3a\}}
```
# Pedalkurven aus der der Parameterdarstellung, Pol

# $A=(b,0)$

```
In[119]:=
D [xst[t], t] /. t → q
       leite ab
       leite ab
       D [yst[t], t] /. t → q
Out[119]= a (-2 Sin[q] - 2 Sin[2 q])Out[120]= a (2 Cos [q] - 2 Cos [2 q])
```
Tangente in Q=(xst[q],yst[q])

$$
\ln[123] = \tan[x_]
$$
 := 
$$
\frac{(2 \cos[q] - 2 \cos[2q]) (x - xst[q])}{-2 \sin[q] - 2 \sin[2q]} + yst[q] \text{ / } \text{Simplify}
$$
  
\ntan[x]  
\n
$$
\text{Out}[124] = (a - x + 2 a \cos[q]) \tan[\frac{q}{2}]
$$
  
\n
$$
\text{A und das Lot}
$$

$$
\text{Inf}(\text{125}):= \text{ lot}\left[x_{-}\right]:=\begin{array}{c} \left(\sin\left[q\right]+ \sin\left[2\,q\right]\right) \\ \left(\cos\left[q\right]- \cos\left[2\,q\right]\right) \end{array}\left(x-b\right)
$$

#### **Schnittpunkt**

In[126]:= **tan[x] ⩵ lot[x]**  $\text{Out}[\text{126}] = \left(a - x + 2 a \text{ Cos} [q] \right)$  Tan $\left\lceil \frac{\mathsf{q}}{-1} \right\rceil$ 2  $]- \frac{(-b + x) (Sin[q] + Sin[2q])}{2}$  $Cos[q] - Cos[2 q]$ In[127]:= **SS = Solve[tan[x] ⩵ lot[x], {x}] // Simplify** löse vereinfache Out[127]=  $\left\{ \left\{ x \rightarrow \frac{1}{2} \right. \left( b + \left. \left( a + b \right) \right. \mathsf{Cos}\left[\,q\,\right] \, - a \, \mathsf{Cos}\left[\,2\,q\,\right] \,\right) \,\right\} \right\}$ In[130]:= **Sy = tan[x] /. SS[[1, 1]] // Simplify** vereinfache Out[130]=  $\frac{1}{2}$   $(a - b + 2 a Cos[q])$  Sin[q] In[131]:= **Sx = SS[[1, 1, 2]]** Out[131]=  $\frac{1}{2} (b + (a + b) \cos[q] - a \cos[2q])$ **{Sx, Sy} /. a → 2 (\* Für die Zeichnung reciht ein festes a\*)**  $\text{Out[132]:} \left\{ \frac{1}{2} \, \left( b + \, \left( 2 + b \right) \, \text{Cos} \left[ \, \textsf{q} \, \right] \, - \, 2 \, \text{Cos} \left[ \, \textsf{2} \, \textsf{q} \, \right] \, \right) \, , \, \frac{1}{2} \, \left( 2 - b + 4 \, \text{Cos} \left[ \, \textsf{q} \, \right] \, \right) \, \text{Sin} \left[ \, \textsf{q} \, \right] \, \right\}$ In[133]:= **tan[x] /. a → 2**  $\text{Out[133]} = \left(2 - x + 4 \text{Cos} [q] \right)$  Tan $\left\lceil \frac{\mathsf{q}}{-1} \right\rceil$ 2  $\overline{\phantom{a}}$ In[134]:= **lot[x] /. a → 2**  $\overline{\text{Out}}[134] = \frac{(-b + x) \left( \textsf{Sin}[q] + \textsf{Sin}[2 q] \right)}{2 \cdot \text{Out}}$  $Cos[q] - Cos[2 q]$ 

### Pedalkurven zur Steinerkurven mit Manipulate

In[78]:= **Manipulate ShowsteinerBild,** manipuliere zeige an parametrische Darstellung  $\frac{1}{2}$  **ParametricPlot**  $\left[\left\{\frac{1}{2}\left(b + \left(2 + b\right)\right)\right. \right)$  **Cos**  $\left[t\right]$   $\right)$   $\left[\text{Kosinus}\right]$ **Cos[t] - 2** Kosinus **Cos[2 t], <sup>1</sup> <sup>2</sup> <sup>2</sup> - <sup>b</sup> <sup>+</sup> <sup>4</sup>** Kosinus **Cos[t]** Sinus **Sin[t] // Evaluate, {t, 0, 2 Pi}, PlotStyle → Red ,** Kre… Darstellungsstil Lrot stelle Funktion … **Plot2 - x + 4** Kosinus **Cos[q] Tangente**  $\mathsf{Tan} \lceil \frac{\mathsf{q}}{2} \rceil$ **2 , {x, -6, 8},** Koordinatenbereich der Graphik **PlotRange → {-5, 5}, PlotStyle → Black, AspectRatio → Automatic , (\*tanBild,lotBild,\*)** schwarz Seitenverhältnis automatisch stelle Fun**kt05 gra**phi**scPS**lar  $Plot\left[\begin{array}{c} \frac{\left(\sin\left[\frac{\mathsf{q}}{\mathsf{q}}\right] + \sin\left[\frac{\mathsf{2}}{\mathsf{q}}\right]\right)}{2}\end{array}\right]$  $\frac{1}{\sqrt{60} \cdot \frac{1}{2} \cdot \frac{1}{2} \cdot \frac{1}{2} \cdot \frac{1}{2}}$  (x – b), **{x, -6, 8}, PlotRange → {-5, 5}, AspectRatio → Automatic,** Koordinatenbereich der G… LSeitenverhältnis Lautomatisch Graphik **Graphics PointSize[0.025], Blue, Point[{b, 0}], PointSize[0.02], Black,** Punktgröße blau Punkt Punktgröße **schwarz** Punkt  $\text{Point}\left[\left\{\frac{1}{2}\right.\left(\text{b}+\left(2+\text{b}\right)\right.\frac{\text{Cos}}{\text{[Kosinus]}}\right)$ **Cos[q] - 2** Kosinus **Cos[2 q], <sup>1</sup> <sup>2</sup> <sup>2</sup> - <sup>b</sup> <sup>+</sup> <sup>4</sup>** Kosinus **Cos[q] Sinus Sin[q] ,** Stil **Style["Steinerkurve+Pedalkurve", 30],** Stil **Style["Fälle das Lot vom blauen Punkt A=(b,0) auf die Tangenten.\nGezeigt ist die Ortskurve des Fußpunktes.", 14], {{b, 2}, -10, 10}, {{q, 1}, 0.001, 2 Pi - 0.001},** Kreiszahl  $\pi$ Rahmenbeschrift… Lkeine Lkeine **FrameLabel → {{ None, None}, {"www.kurven-erkunden-und-verstehen.de", None}}, keine** Beschriftungsstil Anweisung RGB Farbe **LabelStyle → Directive[ RGBColor[0.7, 0, 0], Medium],** mittelgroß speichere Definitionen Lwahr **SaveDefinitions → True**

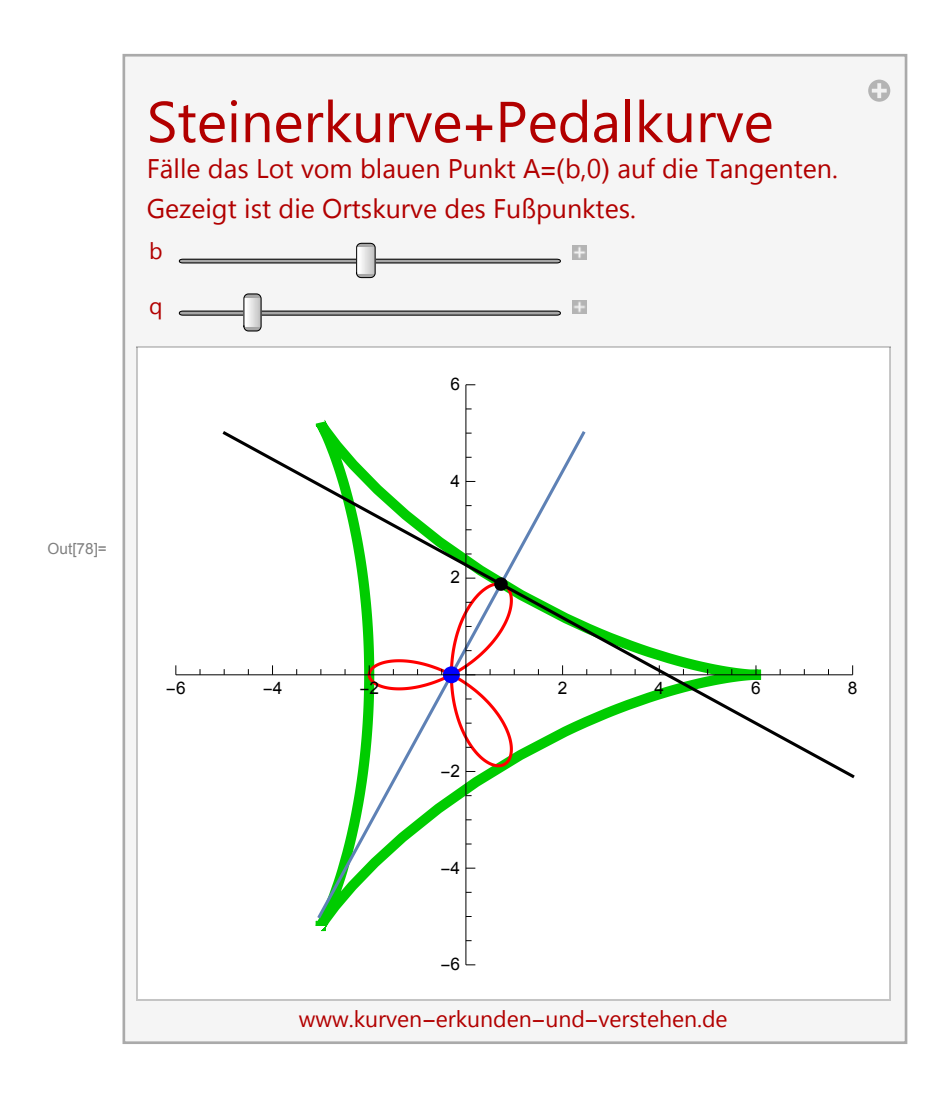

# Implizite Gleichung der Pedalkurven

$$
\text{Inf[135] := } \left\{ \frac{1}{2} \left( b + \left( a + b \right) \frac{\text{Cos}}{\text{[Kosinus]}} - a \frac{\text{Cos}}{\text{[Kosinus]}} \right), \frac{1}{2} \left( a - b + 2 a \frac{\text{Cos}}{\text{[Kosinus]}} \right) \frac{\text{Sin}}{\text{[Sinus]}} \right\}
$$
\n
$$
\text{Out[135] = } \left\{ \frac{1}{2} \left( b + \left( a + b \right) \frac{\text{Cos}}{\text{[Kosinus]}} - a \frac{\text{Cos}}{\text{[Kosinus]}} \right), \frac{1}{2} \left( a - b + 2 a \frac{\text{Cos}}{\text{[Gus]}} \right) \frac{\text{Sin}}{\text{[Gus]}} \right\}
$$

### Substitution

In [136]:= **stpedal = Eliminate**   
\n
$$
\{x == \frac{1}{2} (b + (a + b) c - a c^2 + a s^2), y == \frac{1}{2} (a - b + 2 a c) s, c^2 + s^2 == 1}, \{c, s\}
$$
\n
$$
Out[136] = (a - 3 b) x^3 + x^4 + x^2 (-3 a b + 3 b^2 + 2 y^2) + x (3 a b^2 - b^3 - 3 a y^2 - 3 b y^2) = a b^3 - 3 a b y^2 - b^2 y^2 - y^4
$$
\n
$$
In [137]:= stped = (Subtract @e stpedal) // FullSimplify \n
$$
Out[137]= -(b - x)^3 (a + x) + (3 a + b - 2 x) (b - x) y^2 + y^4
$$
$$

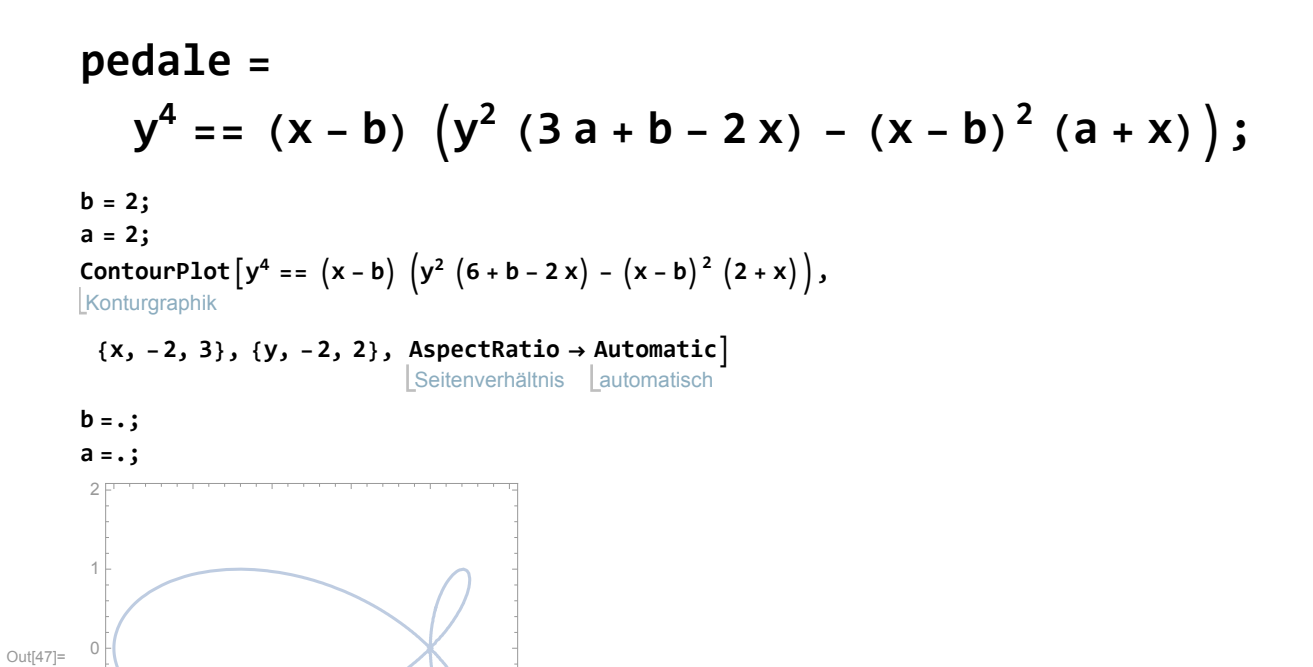

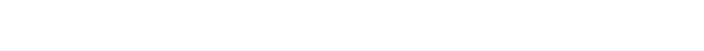

-2 -1 0 1 2 3

-2

 $-1$ 

Vergleich von dieser Gleichung mit dem Buch gelingt

In [140]:= 
$$
y^4 - (x - b) (y^2 (3a + b - 2x) - (x - b)^2 (a + x)) / / Ex
$$
 and (\* Gleichung von oben \*)  
\nOut[140]=  $-a b^3 + 3 a b^2 x - b^3 x - 3 a b x^2 + 3 b^2 x^2 + a x^3 - 3 b x^3 + x^4 + 3 a b y^2 + b^2 y^2 - 3 a x y^2 - 3 b x y^2 + 2 x^2 y^2 + y^4$   
\nIn [141]:=  $((x - b)^2 + y^2)^2 + (x - b)^3 (a + b) - (3 a - b) (x - b) y^2 / /$   
\nExpand (\* Gleichung aus dem Buch , passt \*)  
\n[multipliziere aus  
\nOut[141]=  $-a b^3 + 3 a b^2 x - b^3 x - 3 a b x^2 + 3 b^2 x^2 + a x^3 - 3 b x^3 + x^4 + 3 a b y^2 + b^2 y^2 - 3 a x y^2 - 3 b x y^2 + 2 x^2 y^2 + y^4$